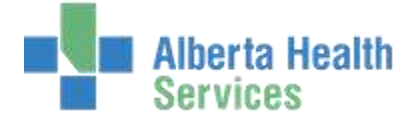

## **F9 Search Functionality**

 Meditech 5.67 does not have binoculars as a search icon. The **F9** function key will produce a lookup list. Here are some examples of that.

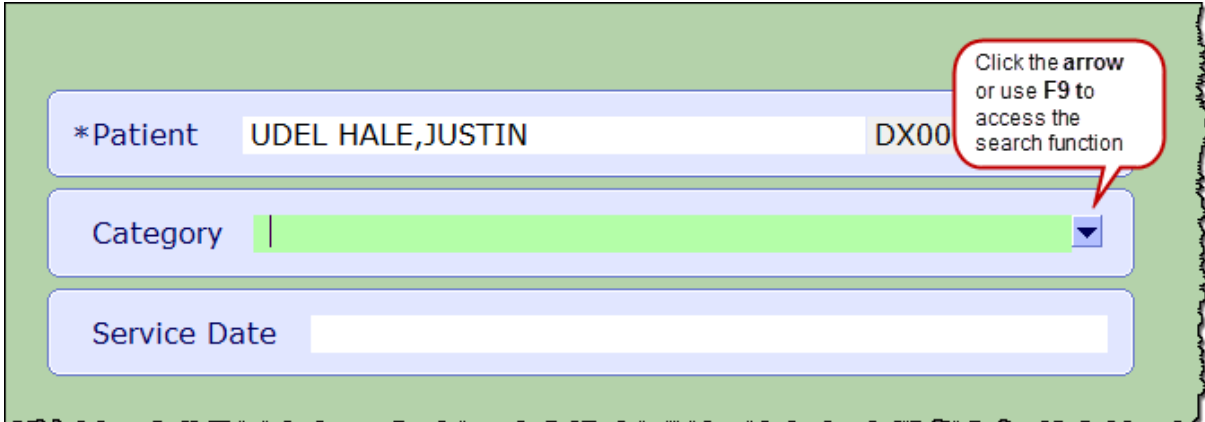

This search field relates to the Mnemonic field.

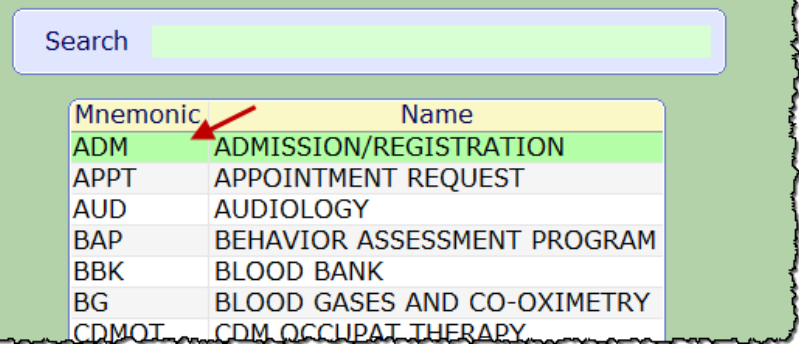

**\*Note:** Use **CapsLk** or **Upper Case** letters in the search field.

This search, using just the letter "**C"** revealed **all**  the Mnemonics beginning with "C"

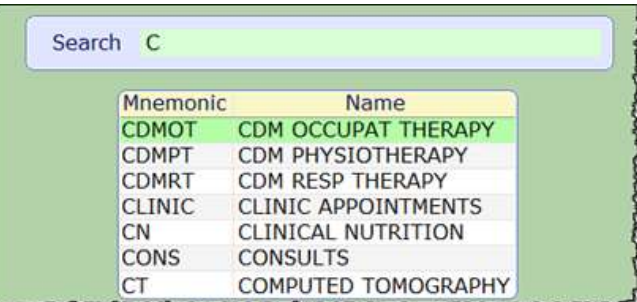

Searching with **"CD"** will narrow the search results.

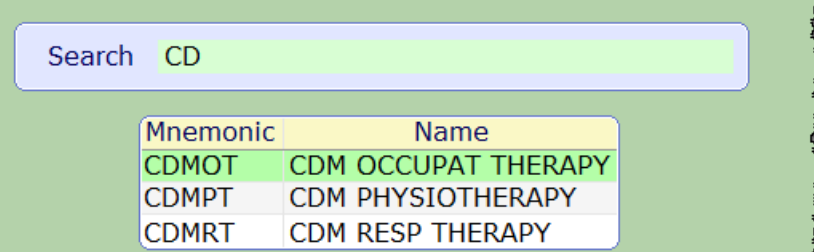

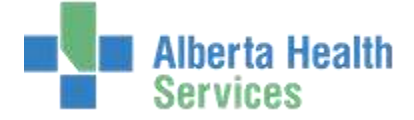

## **Clearing Prepopulated Values**

In some instances (Printers for example) values will prepopulate into the search field. Simply clear the search field of some or all of the characters and enter your search criteria again. The following screenshots illustrate this.

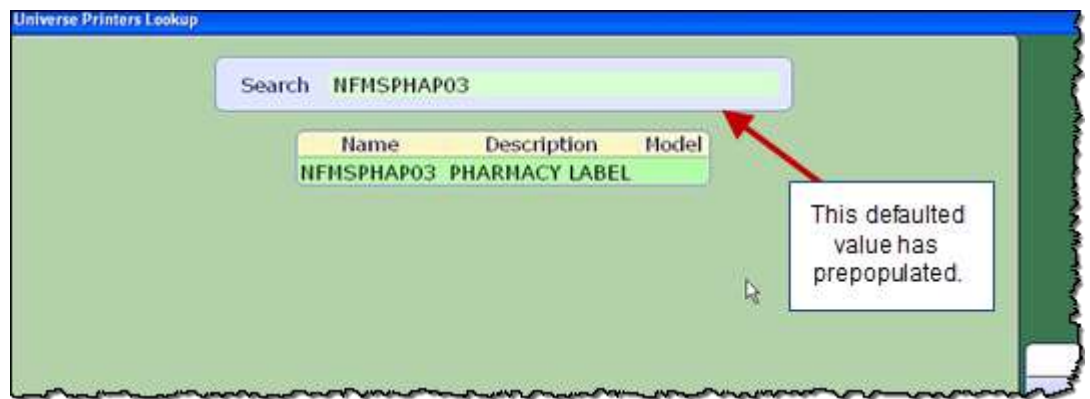

When the '**3**' is cleared from the search field the options expand. Alternatively, all the search string could be deleted and a different search path input, for different results.

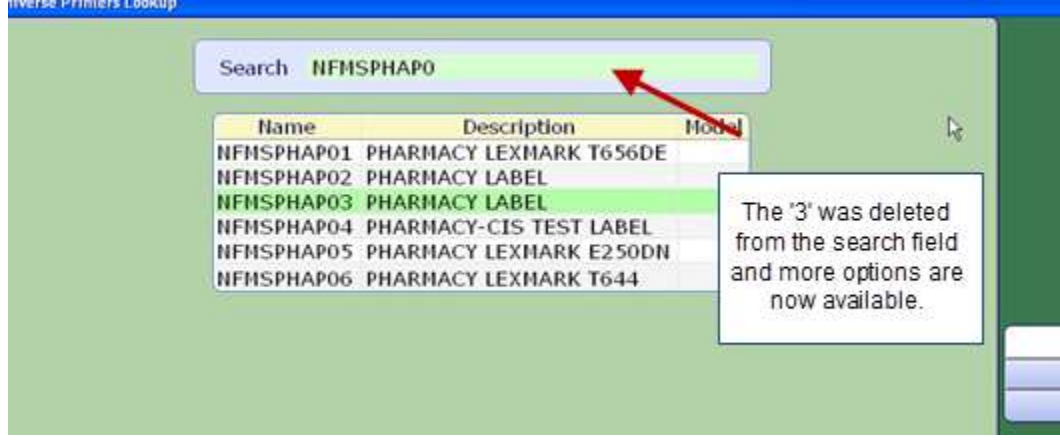